# Unity Connection: Verfahren zum Ändern des Standard-Anwendungsadministratorbenutzers  $\overline{\phantom{a}}$

### Inhalt

**Einführung Voraussetzungen** Anforderungen Verwendete Komponenten Vorgehensweise Überprüfen Fehlerbehebung

## Einführung

In diesem Dokument wird das Verfahren zum Ändern des Standardbenutzers des Anwendungsadministrators in Cisco Unity Connection (CUC) beschrieben.

### Voraussetzungen

#### Anforderungen

Cisco empfiehlt, über CUC zu verfügen.

#### Verwendete Komponenten

Die Informationen in diesem Dokument basieren auf CUC 8.x und höher.

Die Informationen in diesem Dokument wurden von den Geräten in einer bestimmten Laborumgebung erstellt. Alle in diesem Dokument verwendeten Geräte haben mit einer leeren (Standard-)Konfiguration begonnen. Wenn Ihr Netzwerk in Betrieb ist, stellen Sie sicher, dass Sie die potenziellen Auswirkungen eines Befehls verstehen.

### Vorgehensweise

Gehen Sie wie folgt vor, um den Standardbenutzernamen des Anwendungsadministrators zu ändern:

Schritt 1: Rufen Sie die objectID des Standardbenutzers des Anwendungsadministrators aus der Unity Connection-Datenbank ab.

admin: run cuc dbquery unitydirdb select name, value from vw configuration where name='DefaultAdministrator'

-------------------- ------------------------------------

DefaultAdministrator 03ae9d8a-ef39-4c32-91fc-efb414a2f75e

Schritt 2: Rufen Sie den Alias ab, der der Standard-Anwendungsadministrator-objectID zugeordnet ist.

admin:run cuc dbquery unitydirdb select alias,objectid from vw\_user where objectid='03ae9d8aef39-4c32-91fc-efb414a2f75e'

alias objectid

----- ----------------------------------- admin 03ae9d8a-ef39-4c32-91fc-efb414a2f75e

Schritt 3: Aktualisieren Sie das schreibgeschützte Flag des Standardbenutzers des Anwendungsadministrators, um es zu bearbeiten.

admin:run cuc dbquery unitydirdb update tbl\_user set readonly='0' where objectid='03ae9d8a-ef39- 4c32-91fc-efb414a2f75e'

Rows: 1

Schritt 4: Aktualisieren Sie den Standardbenutzer für den Anwendungsadministrator und smtpaddress(pmailname@domain) in der Unity Connection-Datenbank. Wählen Sie einen gewünschten Benutzernamen aus. In diesem Beispiel wird admin auf cucadmin aktualisiert.

admin:run cuc dbquery unitydirdb execute procedure csp\_usermodify(pobjectid='03ae9d8a-ef39-4c32- 91fc-efb414a2f75e',palias='cucadmin',pdisplayname='cucadmin',pmailname='cucadmin')

Rows: 0

Schritt 5: Rufen Sie den Standardnamen des Anwendungsadministrators und das Standardobjekt aus der Cisco CallManager (CCM)-Datenbank ab.

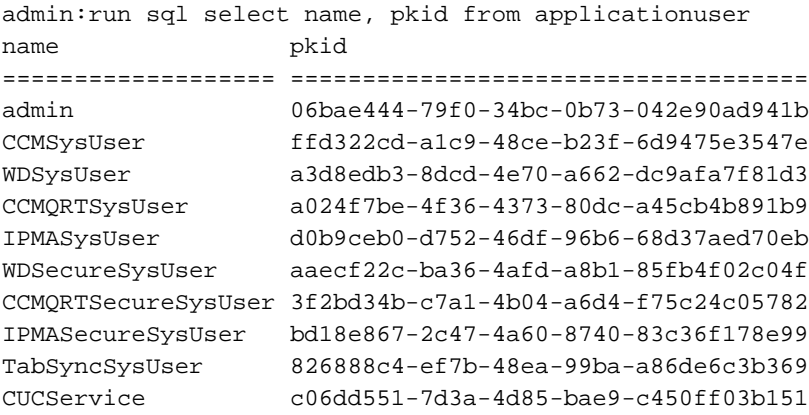

Hinweis: Wenn ein CUC-Server mit einem neuen Benutzernamen des Anwendungsadministrators wiederhergestellt wird und eine Disaster Recovery System (DRS)-Wiederherstellung auf dem System durchgeführt wird, wird die CUC-Datenbank mit dem alten Benutzernamen aktualisiert. Die CCM-Datenbank hat jedoch immer noch den neuen Benutzernamen.

Schritt 6: Aktualisieren Sie die CCM-Datenbank mit dem neuen Benutzer des Anwendungsadministrators, wenn der Eintrag anders ist.

admin:run sql update applicationuser set name='cucadmin' where pkid='06bae444-79f0-34bc-0b73- 042e90ad941b' Rows: 1 Schritt 7: Ändern Sie das Benutzerkennwort des Anwendungsadministrators.

```
admin:utils cuc reset password cucadmin
```
Enter password: Re-enter password:

cucadmin 09/10/2016 07:46:00.012 : Update SUCCEEDED

Schritt 8: Bestätigen Sie, dass der Verschlüsselungstyp 4 für die Webauthentifizierung des Standardbenutzers für den Anwendungsadministrator ist (Credentialtype 3 ist für Webanwendungskennwort).

admin:run cuc dbquery unitydirdb select credentialtype, credentials, encryptiontype, objectid from vw\_credential where userobjectid='03ae9d8a-ef39-4c32-91fc-efb414a2f75e'

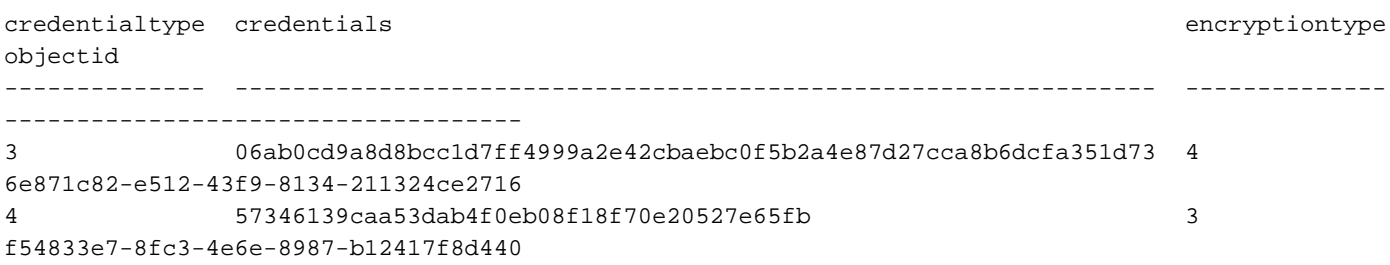

# Überprüfen

Für diese Konfiguration ist derzeit kein Überprüfungsverfahren verfügbar.

## Fehlerbehebung

Für diese Konfiguration sind derzeit keine spezifischen Informationen zur Fehlerbehebung verfügbar.